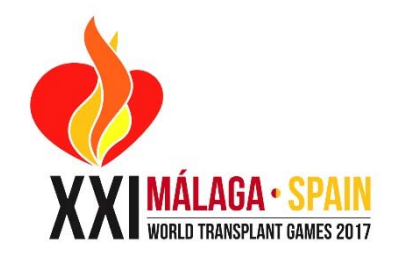

# **Team USA Friend to Friend Fund Raising Program**

Team USA participants are able to help support the activities of Team USA by asking their friends and family to consider making a tax-deductible gift to the American Association of Kidney Patients (http://aakp.org) which will be providing financial and management support to Team USA for 2017.

All donations made are tax-deductible gifts to the American Association of Kidney Patients to support Team USA, and therefore cannot be directed to or used by individuals for their own expenses or costs to attend the World Transplant Games. However, an incentive has been established to encourage team participants to seek financial support for the team. If a team member is able to raise \$1,150 for Team USA by April 15<sup>th</sup> then that **participant's regular registration fee will be underwritten by the team.** 

The donation system for 2017 is CauseVox—you can access the Team USA page here:

http://teamusa.causevox.com/ On the right, under the World Games logo, you can create your own page by clicking on the "Create a Fundraising Page"—detailed instructions follow.

If you have any questions regarding this program, please contact teamusa.worldgames@gmail.com or the American Association of Kidney Patients at info@aakp.org or by calling 800-749-2257, option 7, then option 1.

### Using CauseVox

Clicking on the team link http://teamusa.causevox.com/ brings you to this screen:

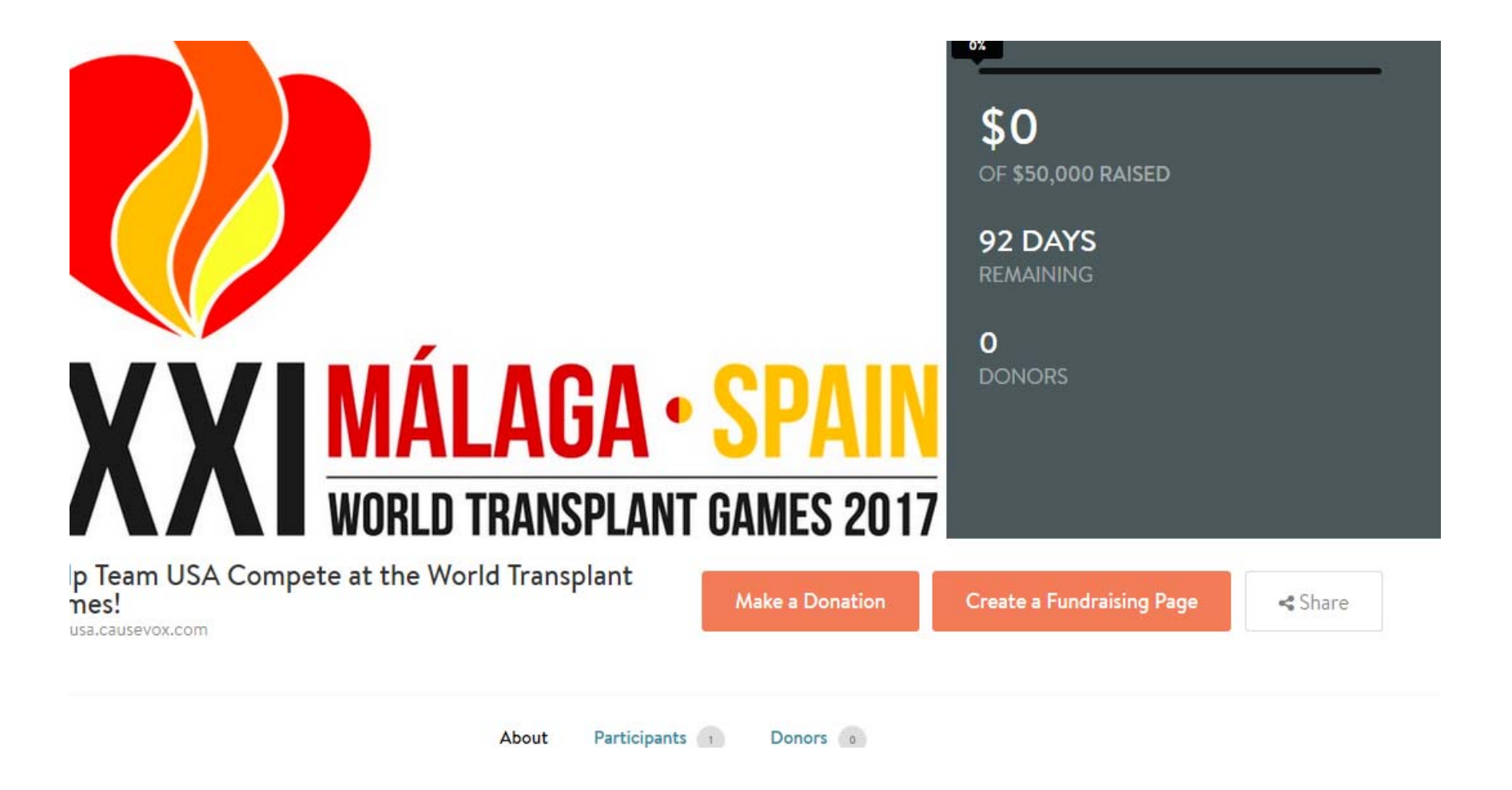

To create your own page, click on CREATE A FUNDRAISING PAGE under the Games logo on the right. You will be asked to create a CauseVox login:

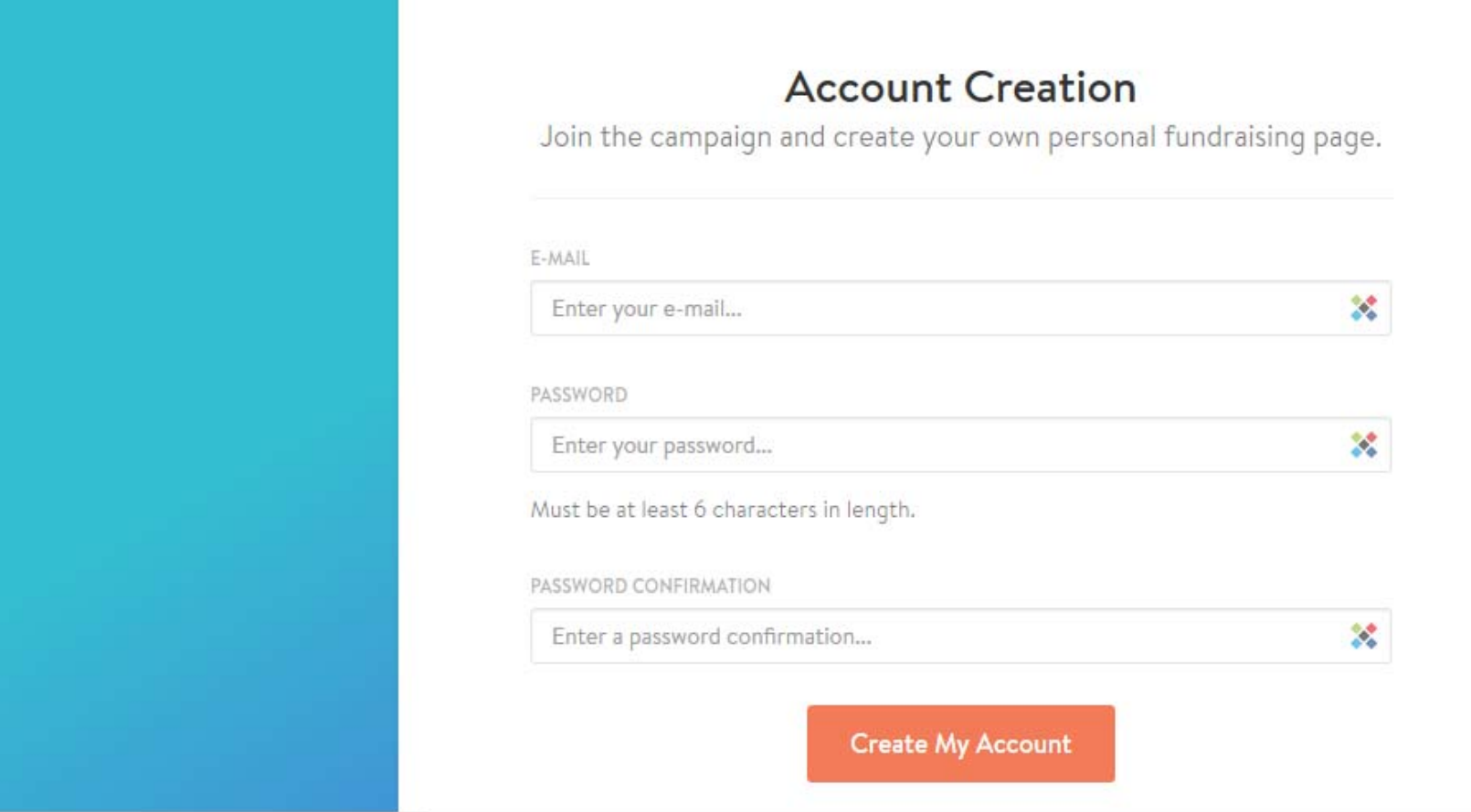

.

Once you have an account on Causevox, you will see a page like this. Here you can add a photo if you want. If you don't use your own photo, the Team USA logo will be used by default:

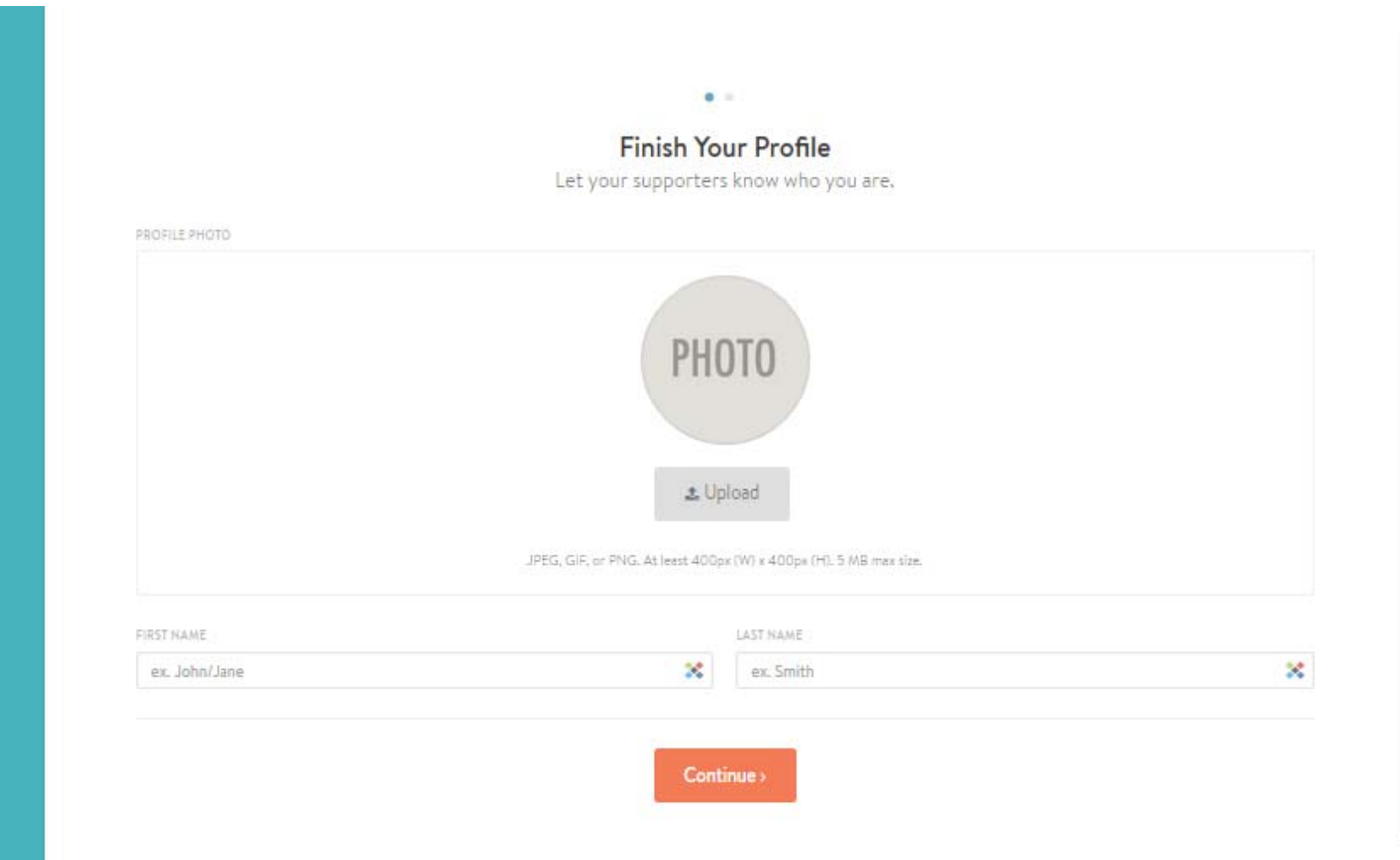

As the last step, you can change the page URL, the fundraising goal, and set the end date for your fund raising (which must be on or before April 15). If you are doing a fund raising page for more than one person, you should change the fund raising goal and you may wish to change the page URL to be different than the name of the page creator. When finished, click "CONTINUE TO DASHBOARD":

### Set Up Your Fundraising Page

Fill out your fundraising page details.

#### Choose a page URL

Your page URL is where you'll direct your supporters. We recommend setting it to something easy to remember like your name.

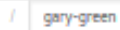

Your URL will be at teamusa.causevox.com/gary-green

#### Set a fundraising goal

Set a goal for how much you want to raise. We recommend that you set a goal for 1150 USD.

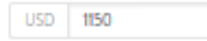

#### Set an end date

Set a date and time that your campaign will end.

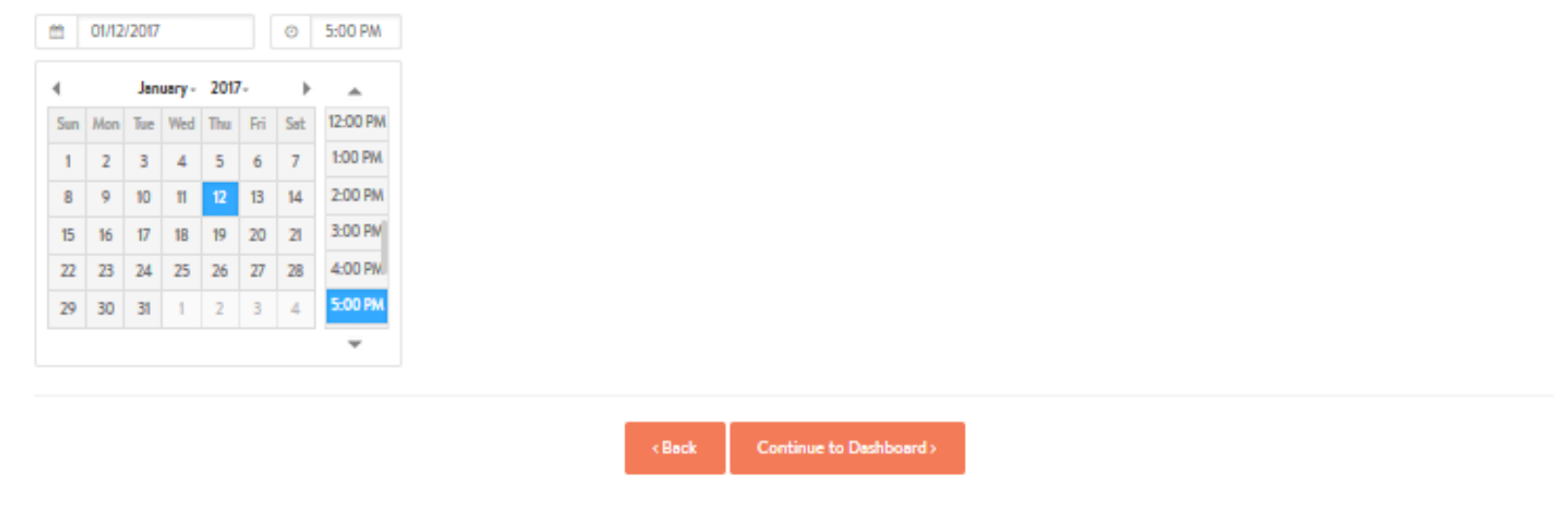

Once you arrive at the Dashboard, you can change your details, what your page says, post an update and share with social media:

## My Dashboard

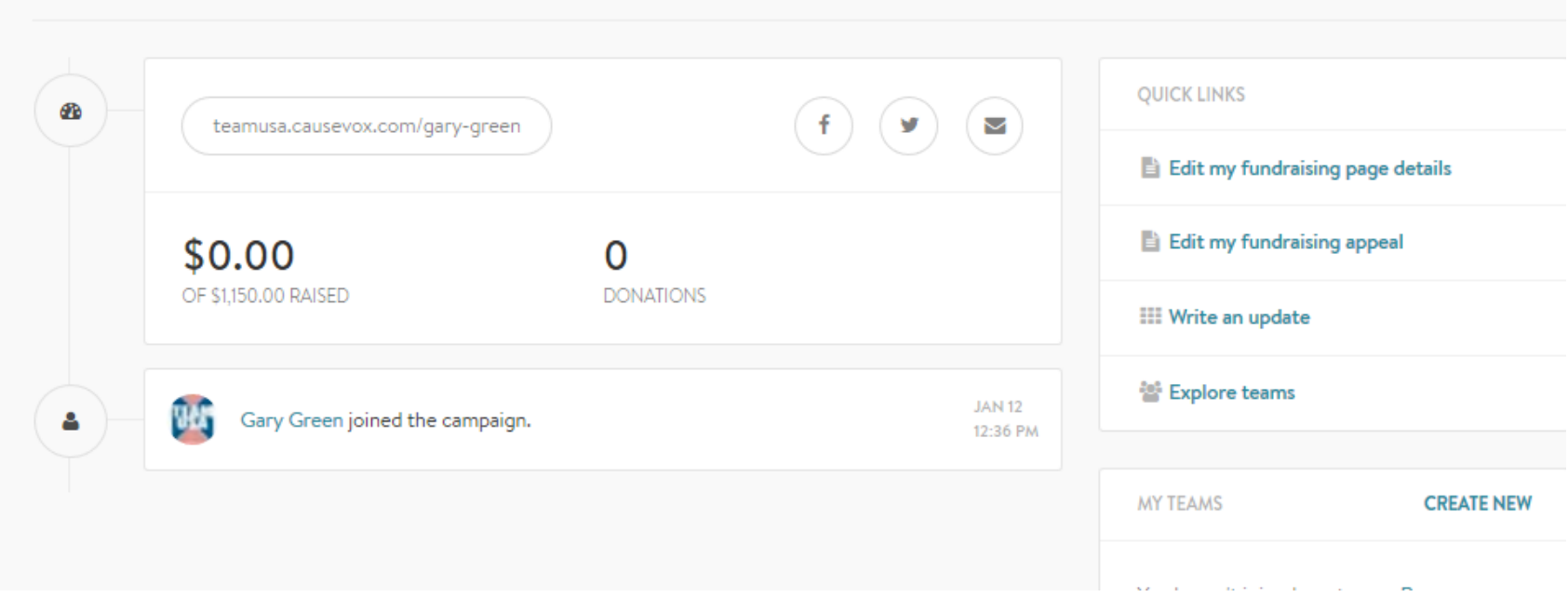

If you leave the defaults as they are, this is what your page will look like:

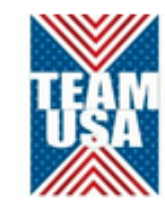

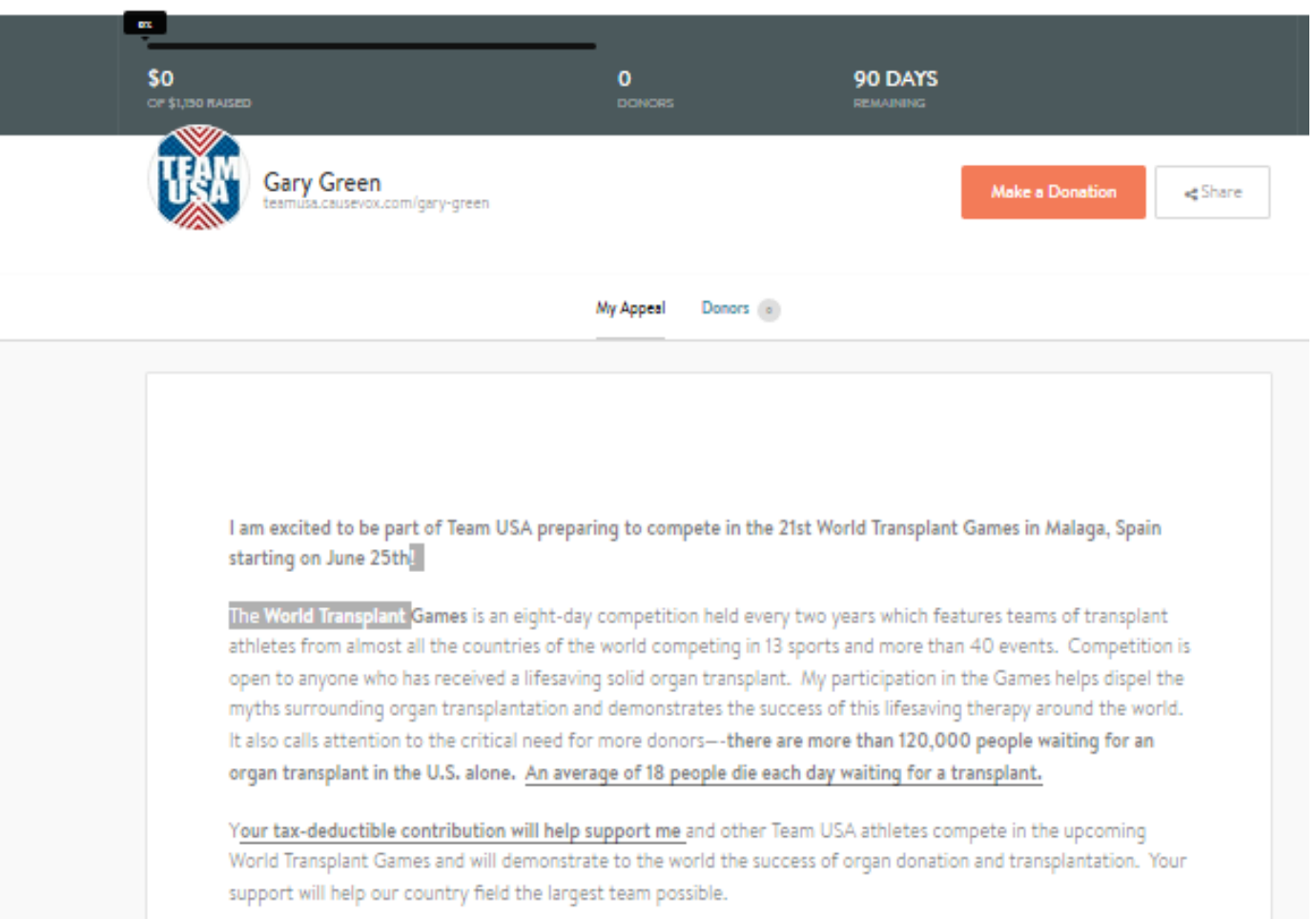

To seek funds, you can use the social media links embedded on your page, or you can copy your personal link into an email or an instant message and write it entirely yourself, outside of CauseVox.